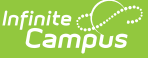

### **Montana Edition Behavior Import**

Last Modified on 10/21/2024 8:22 am CDT

Tool [Rights](http://kb.infinitecampus.com/#tool-rights) | Import [Behavior](http://kb.infinitecampus.com/#import-behavior-data) Data | Import File [Format](http://kb.infinitecampus.com/#import-file-format) | [Generate](http://kb.infinitecampus.com/#generate-the-behavior-extract) the Behavior Extract | Import File [Validations](http://kb.infinitecampus.com/#import-file-validations)

#### **Tool Search:** Montana Edition Behavior Import

The Montana Edition Behavior Import provides districts who are not currently using Infinite Campus District Edition the ability to import State-required and tracked student behavior data for their district.

For assistance in debugging issues when importing behavior data, users can run the [Behavior](http://kb.infinitecampus.com/#generate-the-behavior-extract) Extract to see a report of behavior data as it exists in the Infinite Campus database.

#### **This tool is only available in the Montana Edition of Infinite Campus.**

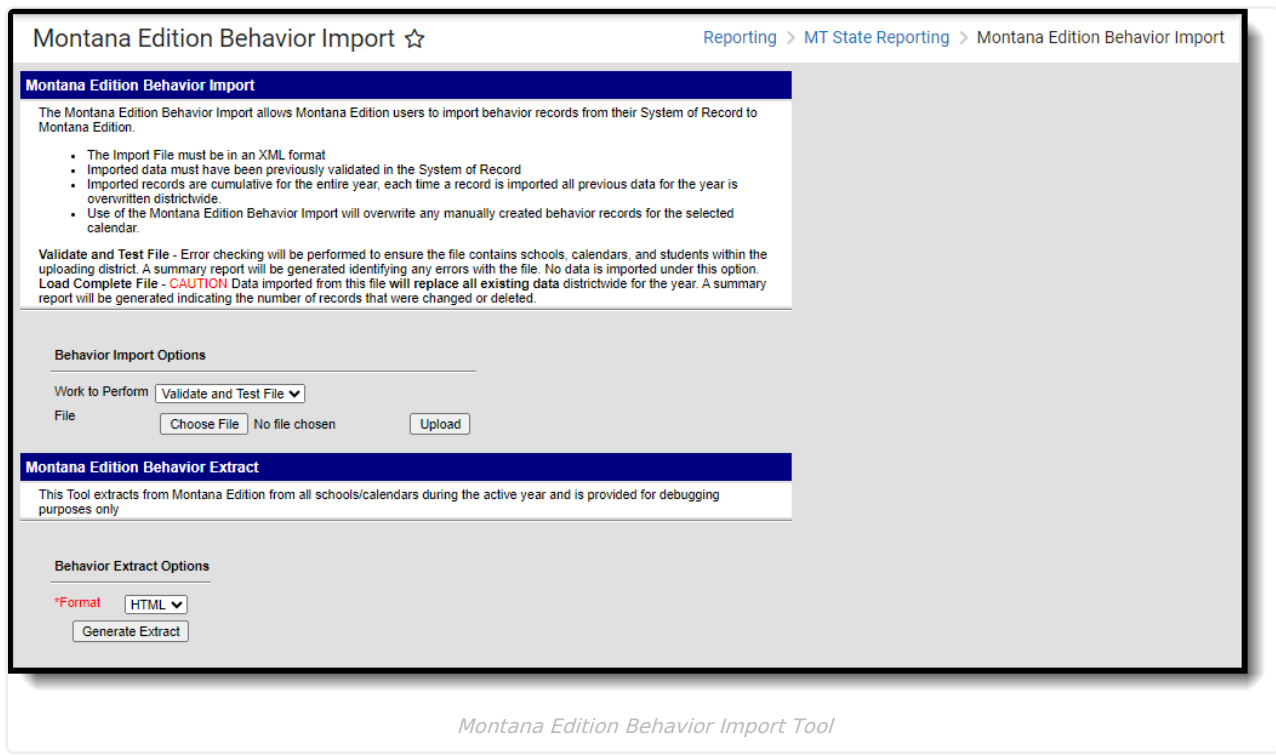

## **Tool Rights**

Users must have at least **R**(ead) tool rights in order to import a file or generate the extract.

| <b>Group Tool Rights Editor</b>         |                          |                       |                    |                          |                         |  |
|-----------------------------------------|--------------------------|-----------------------|--------------------|--------------------------|-------------------------|--|
| <b>Search Campus Tools</b>              |                          |                       |                    |                          |                         |  |
| Enter text to search for matching tools |                          |                       |                    |                          |                         |  |
| <b>Tool Rights</b>                      |                          |                       |                    |                          |                         |  |
| Instruction                             | $\cap$ aii               |                       |                    |                          |                         |  |
| <b>Student Information</b>              | $\Box$ All               | $\Box$ Read           | $\Box$ Write       | $\Box$ Add               | $\Box$ Delete           |  |
| <b>Attendance Office</b>                | l ì All                  | $\Box$ Read           | [ ] Write          | $\Box$ Add               | [ ] Delete              |  |
| <b>Behavior Office</b>                  | $\Box$ all               | $\Box$ Read           | Write              | $\Box$ Add               | $\Box$ Delete           |  |
| Census                                  | $\Box$ aii               | $\Box$ Read           | Write              | $\Box$ Add               | $\Box$ Delete           |  |
| Communication                           | $\Box$ all               | $\Box$ Read           | $\Box$ Write       | $\Box$ Add               | $\Box$ Delete           |  |
| <b>FRAM</b>                             | $\Box$ all               | $\Box$ Read           | Write              | $\Box$ Add               | $\Box$ Delete           |  |
| <b>Grading &amp; Standards</b>          | 〔 〕All                   | $[$ Read              | D Write            | $\Box$ Add               | [ ] Delete              |  |
| <b>Health Office</b>                    | $\Box$ All               | $\Box$ Read           | $\Box$ Write       | $\Box$ Add               | $\Box$ Delete           |  |
| My Account                              | l ì All                  | D Read                | I Write            | $\Box$ Add               | [ ] Delete              |  |
| Reporting<br>▼                          | $\Box$ all               | $\Box$ Read           | Write              | $\Box$ Add               | $\Box$ Delete           |  |
| <b>Ad Hoc Reporting</b>                 | $\Box$ aii               | $\Box$ Read           | I Write            | $\Box$ Add               | $\Box$ Delete           |  |
| <b>Data Certification</b>               | $\cap$ all               | $\Box$ Read           | $\Box$ Write       | $\Box$ Add               | Delete                  |  |
| <b>Data Validation</b>                  | $\Box$ all               | l Read                | Write              | DM I                     | Delete                  |  |
| <b>MT State Reporting</b>               | 〔 〕All                   | $\Box$ Read           | [ ] Write          | $\Box$ Add               | [ ] Delete              |  |
| <b>Impact Aid Enrollment Count</b>      | $\Box$ all               | $\Box$ Read           | $\Box$ Write       | $\Box$ Add               | $\Box$ Delete           |  |
| Mode of Instruction Collections         | $\cap$ ail               | $\Box$ Read           | Write              | $[$ $]$ Add              | Delete                  |  |
| Montana Edition Behavior Import         | $\Box$ All               | $\triangleright$ Read | Write              | $\Box$ Add               | Delete                  |  |
| <b>MT Count Date Attendance</b>         | $\Box$ all               | Ω<br>Read             | Write              | Add                      | <b>Delete</b>           |  |
| MT Data Upload<br>FullImportSubright    | $\cap$ ail<br>$\cap$ ail | □<br>Read<br>D Read   | Write<br>[ ] Write | $\Box$ Add<br>$\Box$ Add | Delete<br>$\Box$ Delete |  |
| <b>MT EOY Attendance Totals</b>         | $\Box$ all               | l Read                | Write              | $\Box$ Add               | [ ] Delete              |  |
| <b>MT EWS</b>                           | $\cap$ ail               | $\Box$ Read           | I Write            | $\Box$ Add               | $\Box$ Delete           |  |
| <b>MT Extracts</b>                      | $\Box$ All               | $\Box$ Read           | Write              | $\Box$ Add               | $\Box$ Delete           |  |

Montana Edition Behavior Import Tool Rights

### **Import Behavior Data**

Infinite<br>Campus

When importing your district's behavior data, you must ensure:

- It is an XML file and follows the accepted file format.
- Imported records have been previously validated in the System of Record

Imported records are cumulative for the entire year. Each time a record is imported, all previous data for the year is overwritten districtwide.

Use of this tool will overwrite any manually created behavior records for the selected calendar.

Please see the Import File Format section for more information.

#### **To Import Your Behavior Data:**

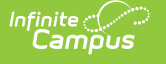

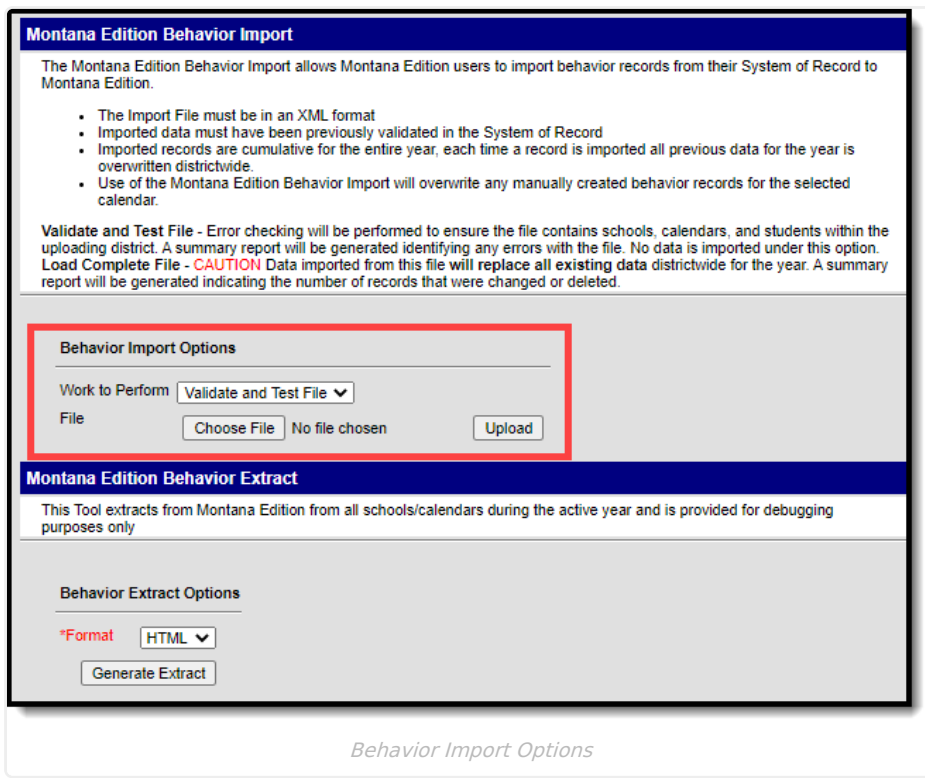

Decided what **Work to Perform**:

- **Validate and Test** In this mode, the file will be uploaded and all data validation will be performed to ensure the file conforms to the file specifications. See the Import File [Validations](http://kb.infinitecampus.com/#import-file-validations) section for more information on how each element is validated.
- **Load Complete File** Data imported from this file will replace all existing data districtwide for the year. A summary report will be generated indicating the number of records that were changed or deleted.
- 1. Click **Choose File** and locate your Behavior XML file.
- 2. Click **Upload**. Depending on the Work to Perform value selected, you will either be given a validation report for review or a summary report of the number of records imported, changed, and deleted.

### **Import File Format**

The table below defines the XML format for the import file, including descriptions for each element, where in Infinite Campus the data will be saved and accessed, and the format required.

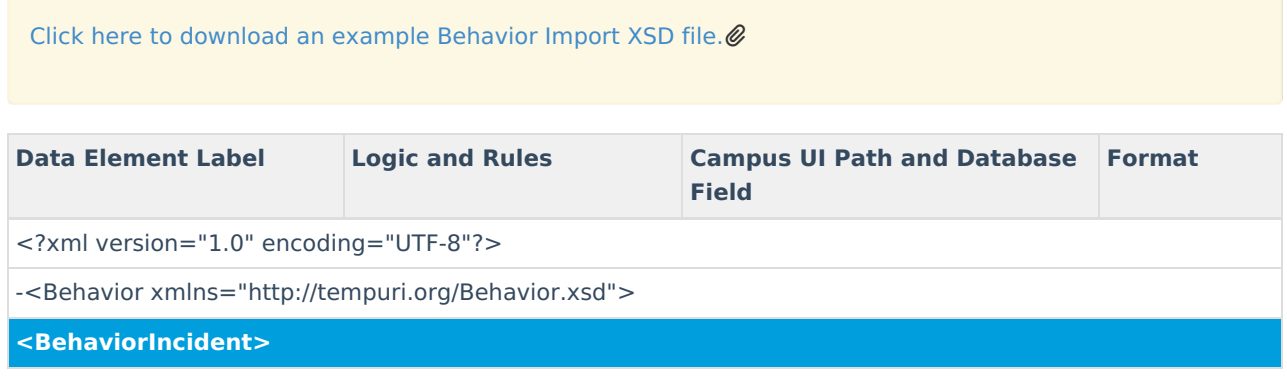

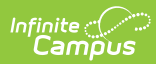

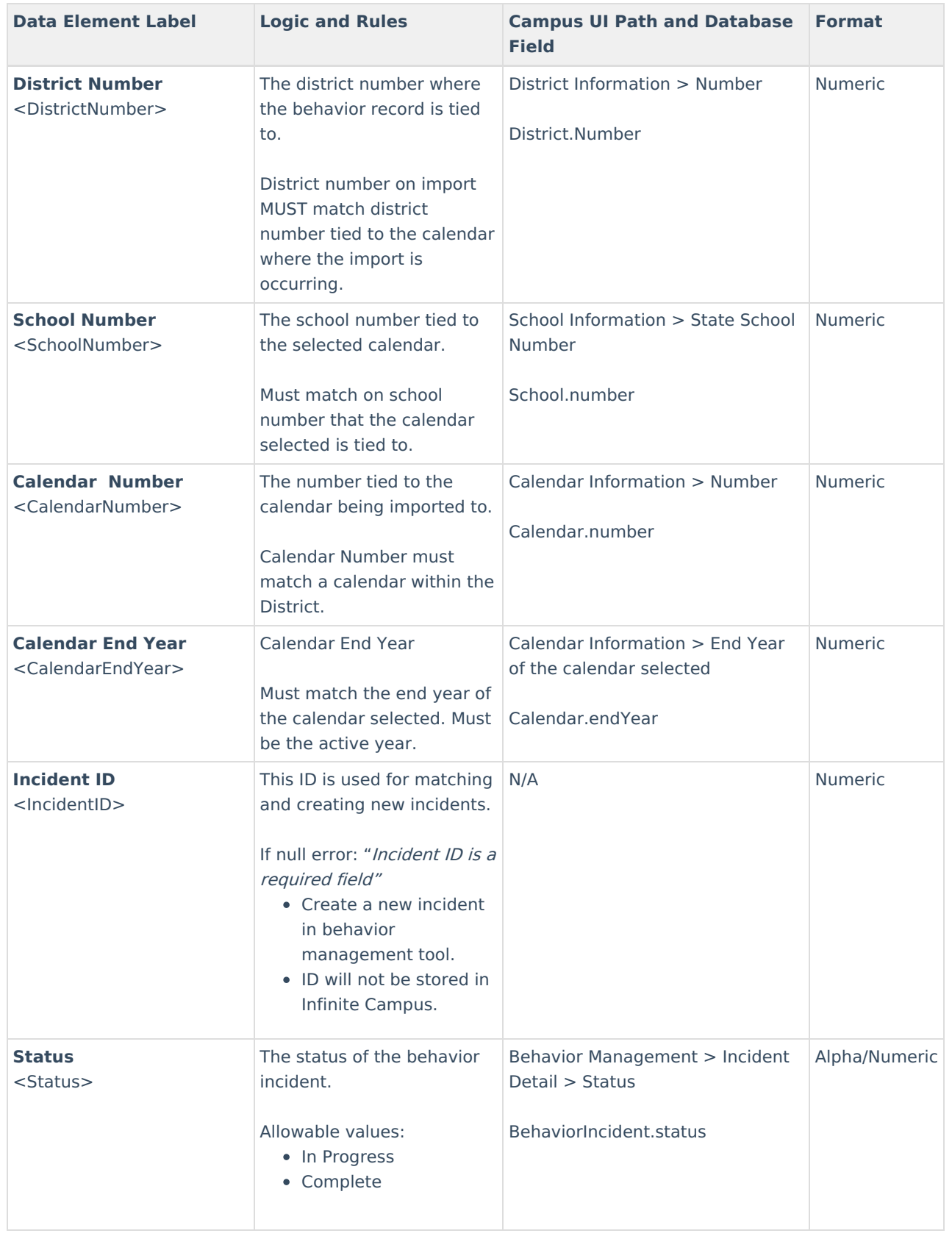

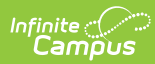

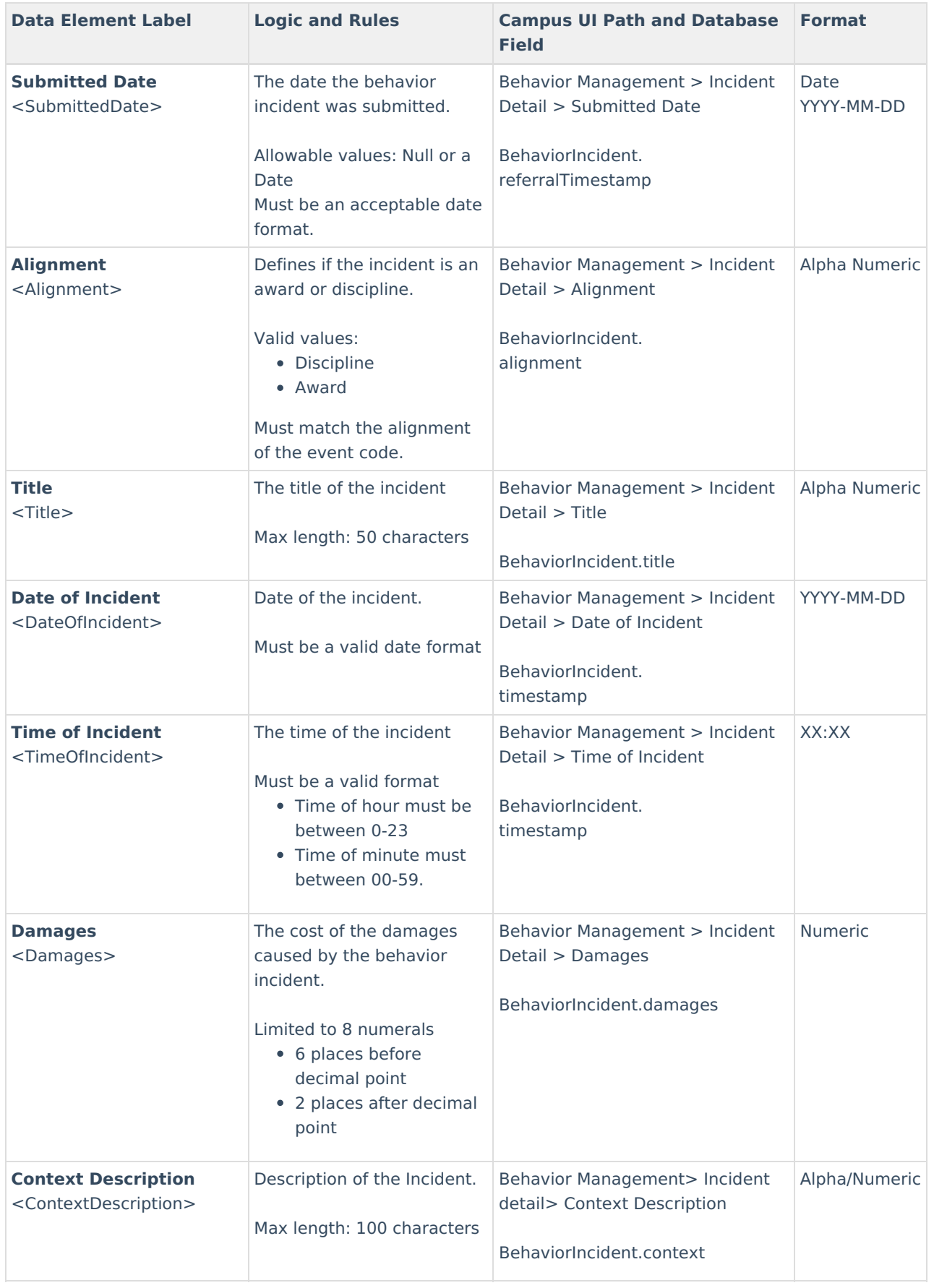

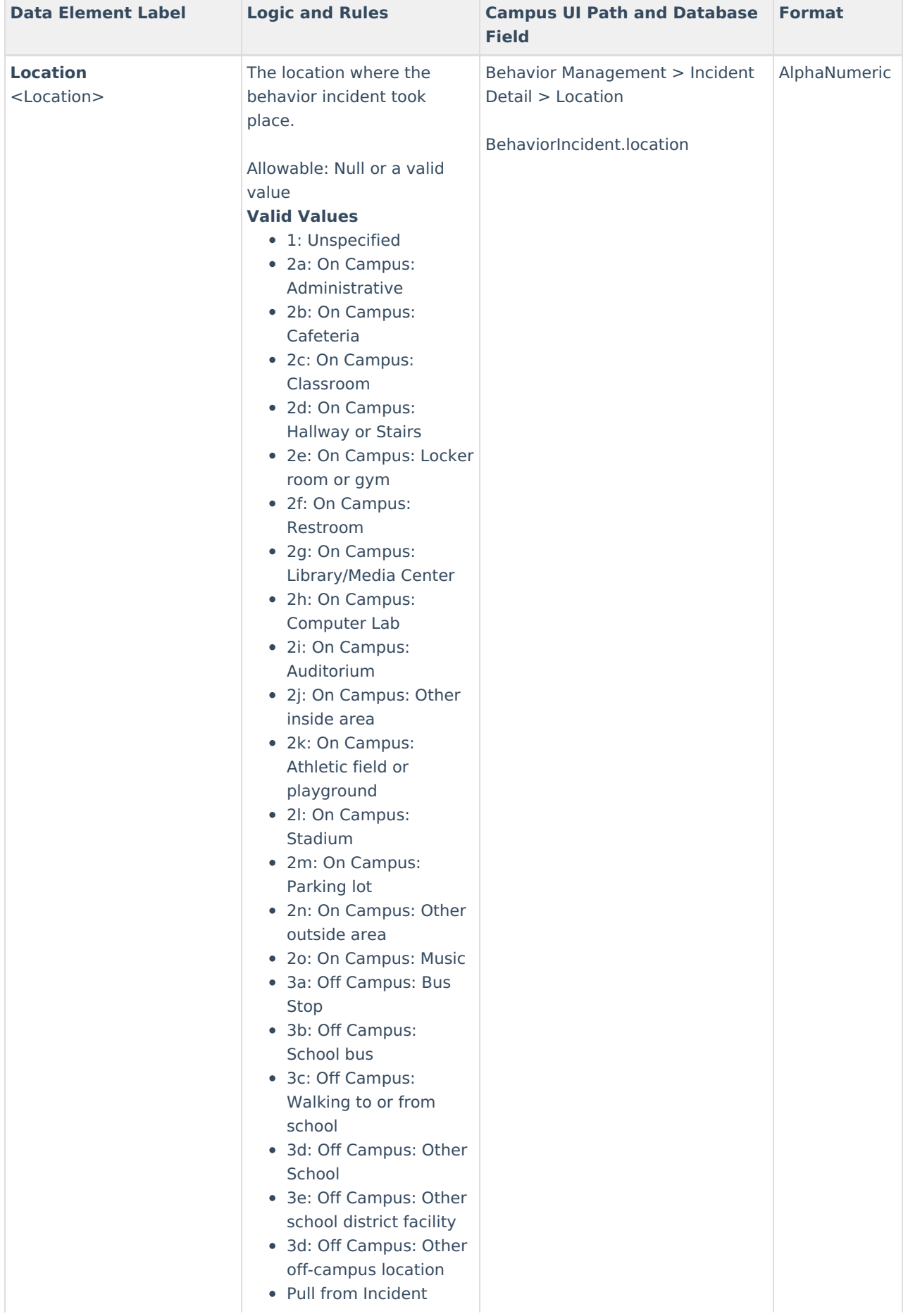

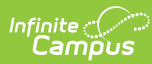

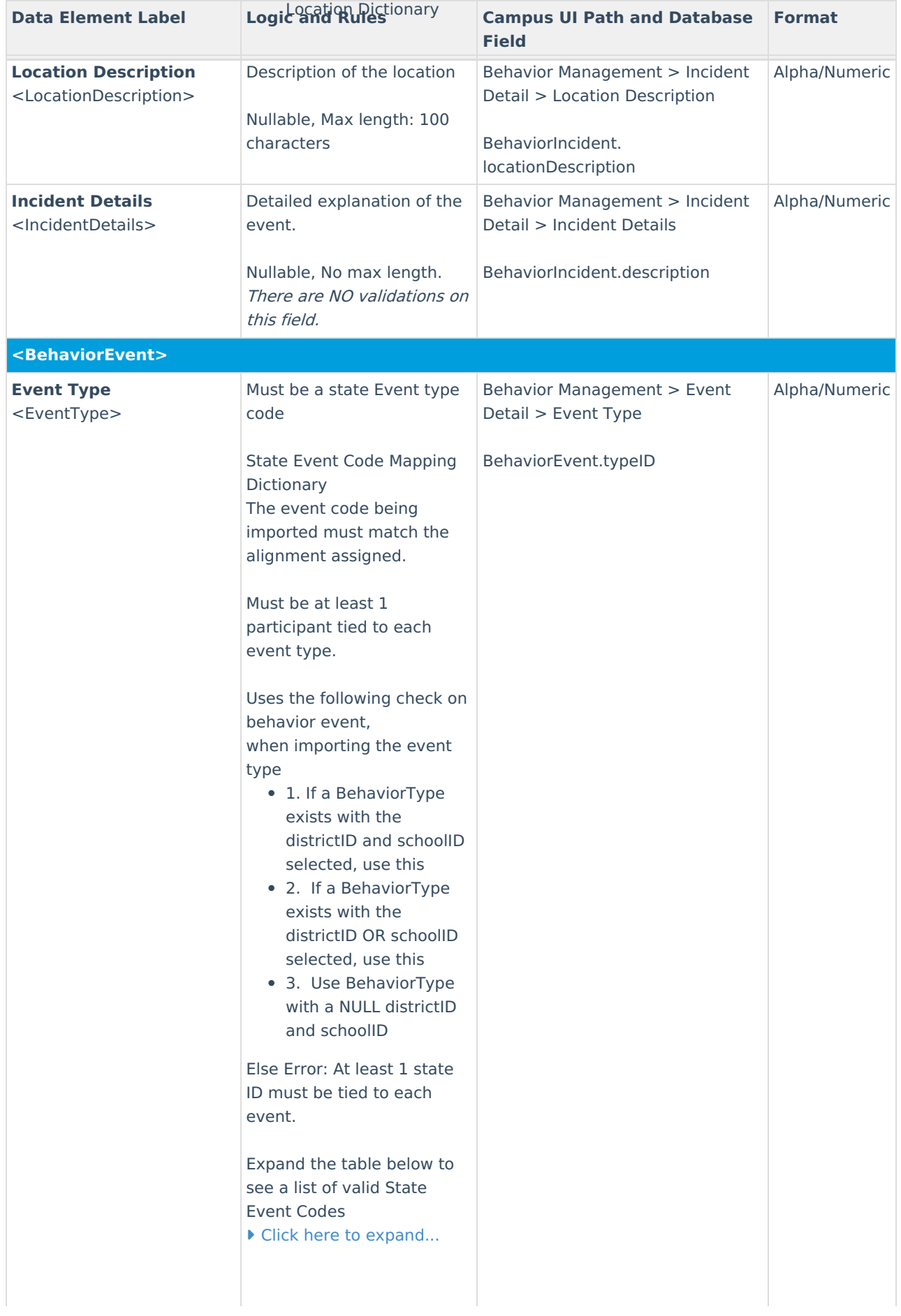

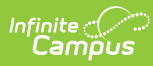

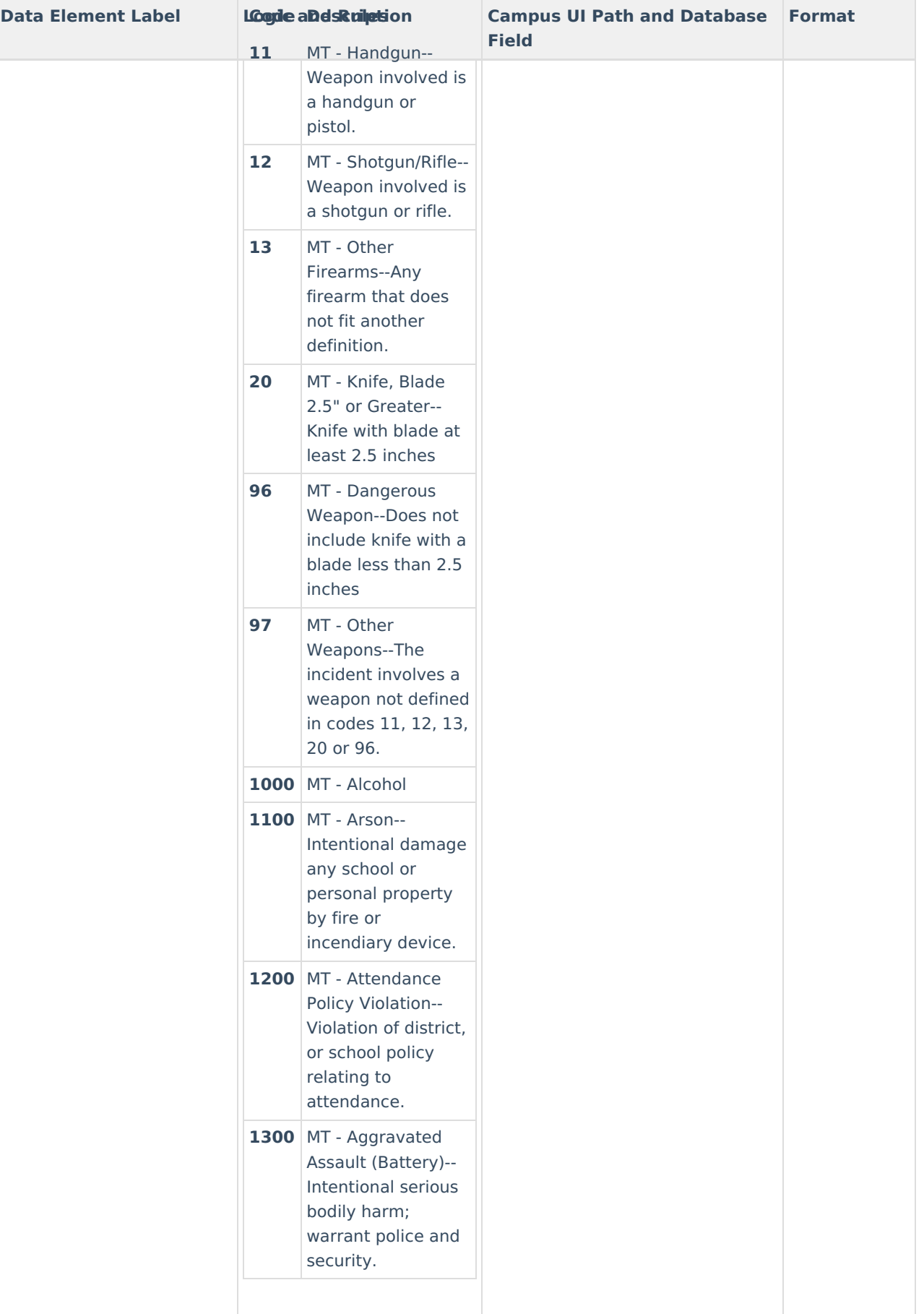

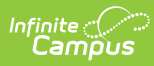

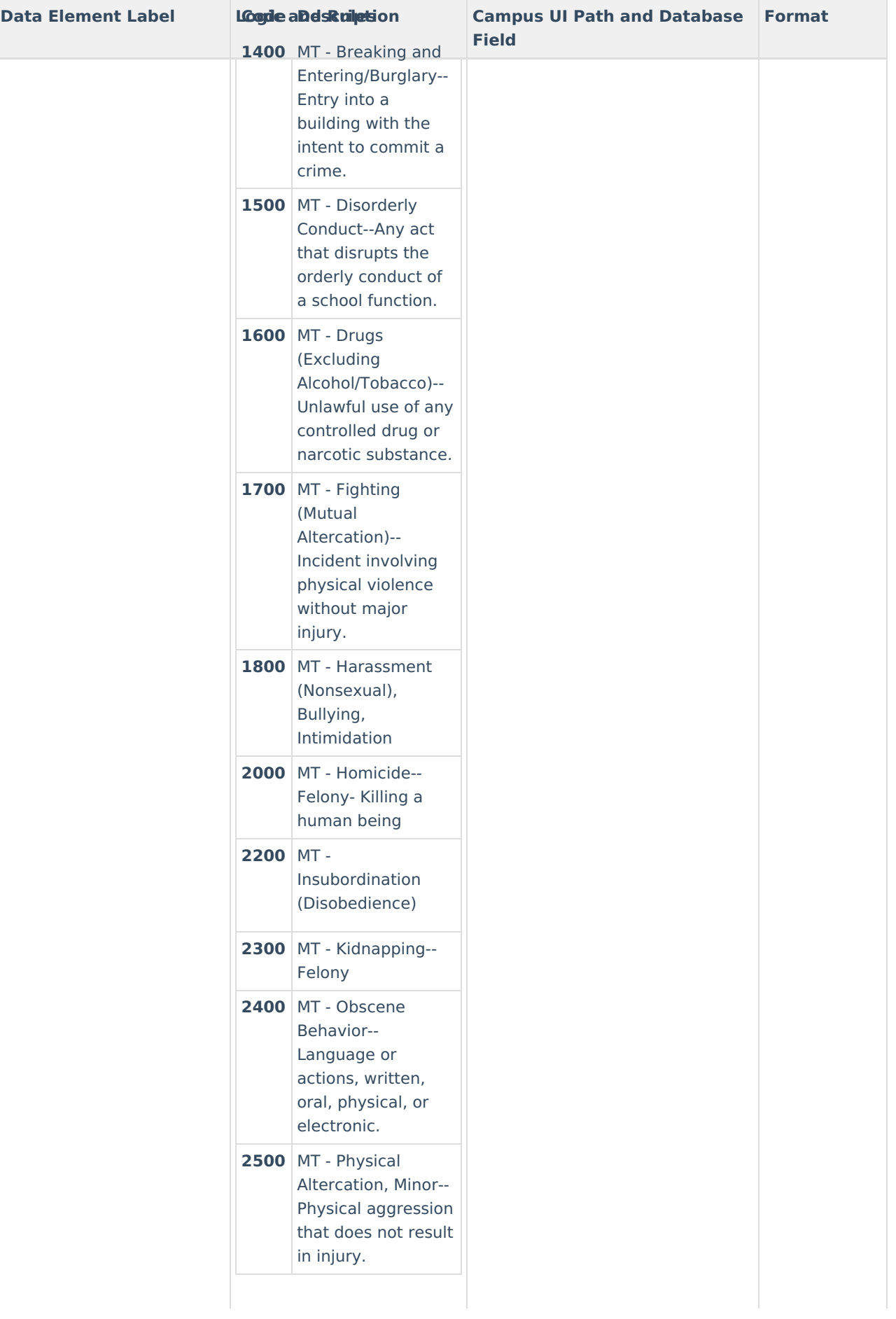

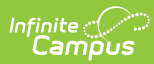

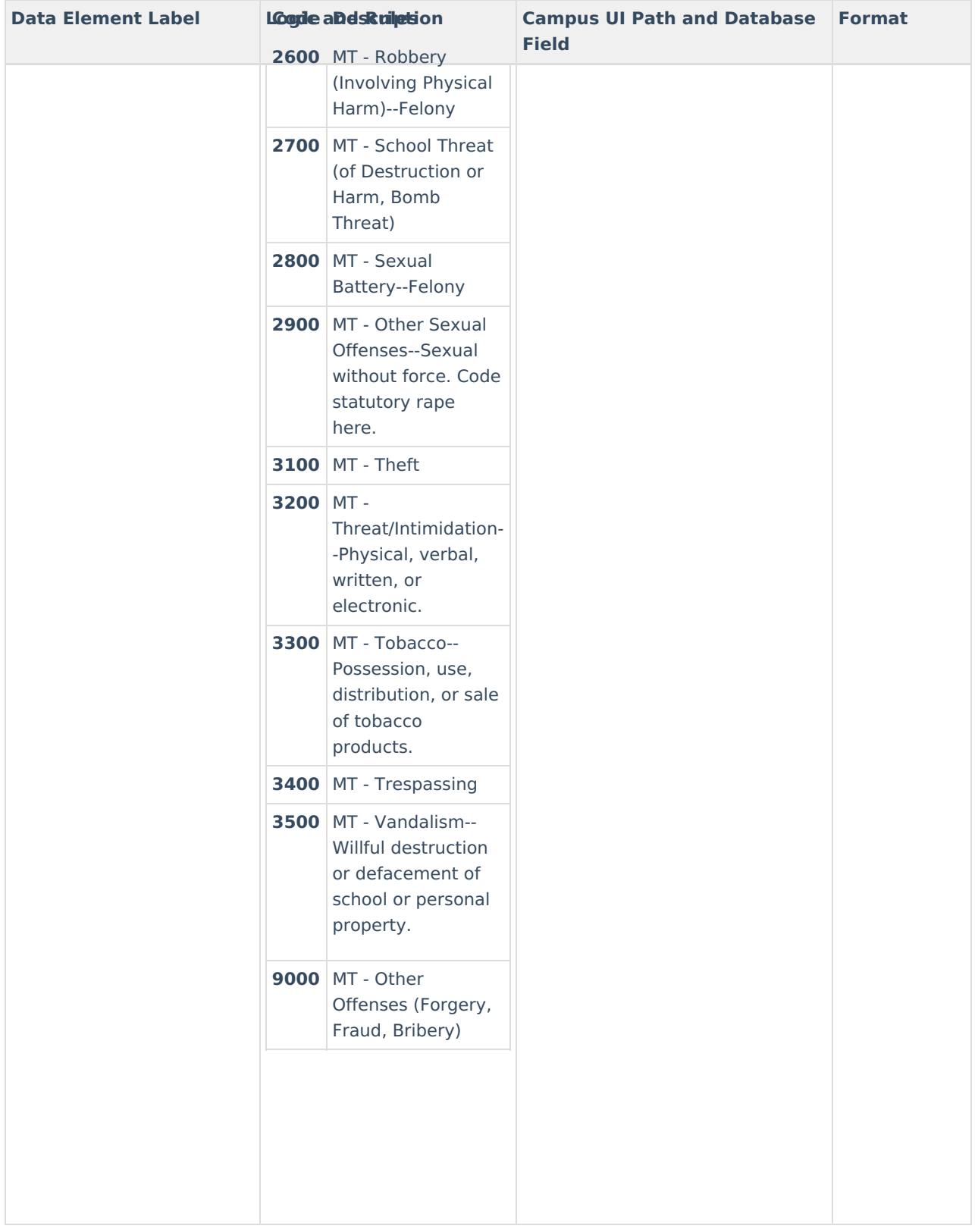

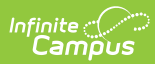

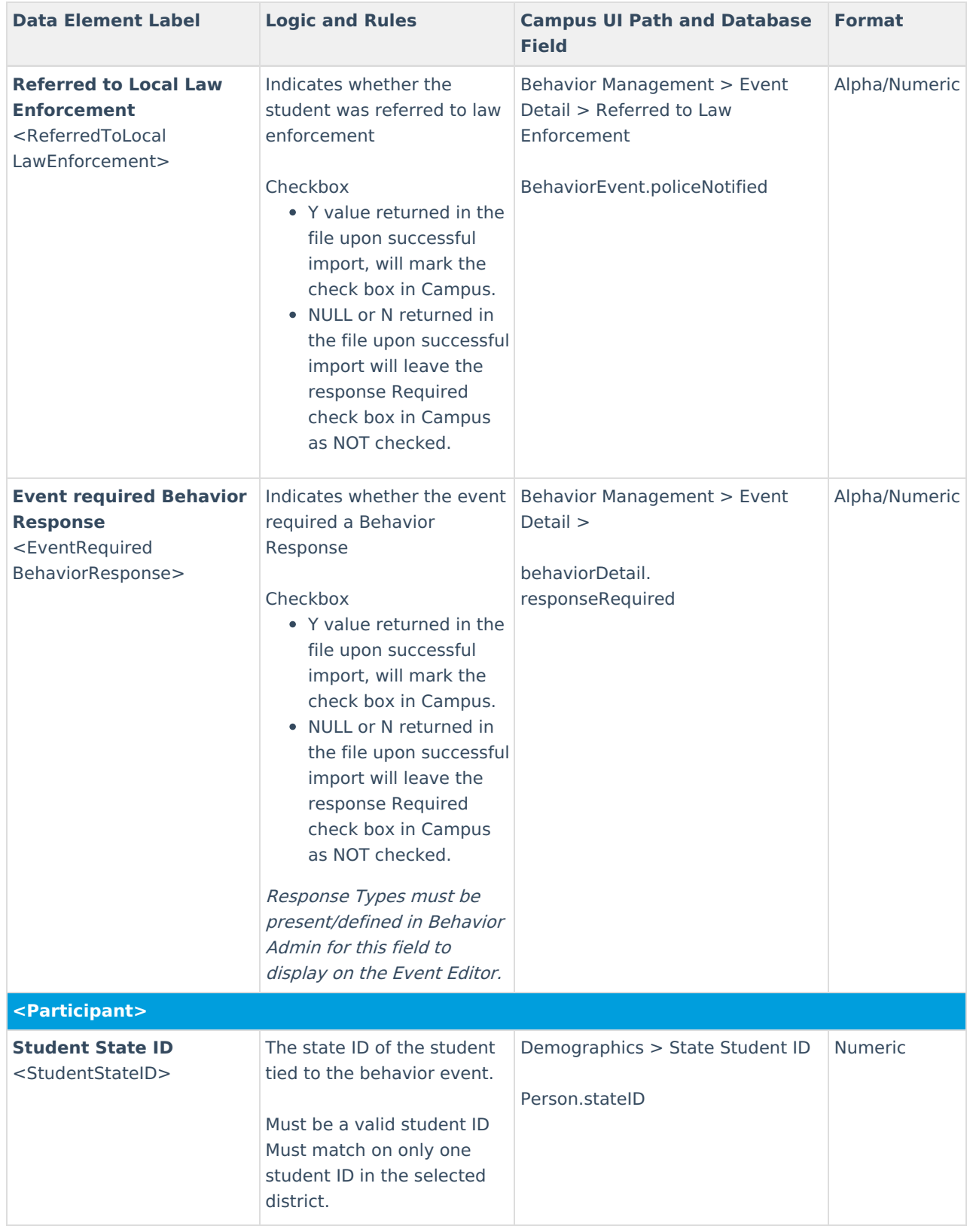

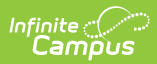

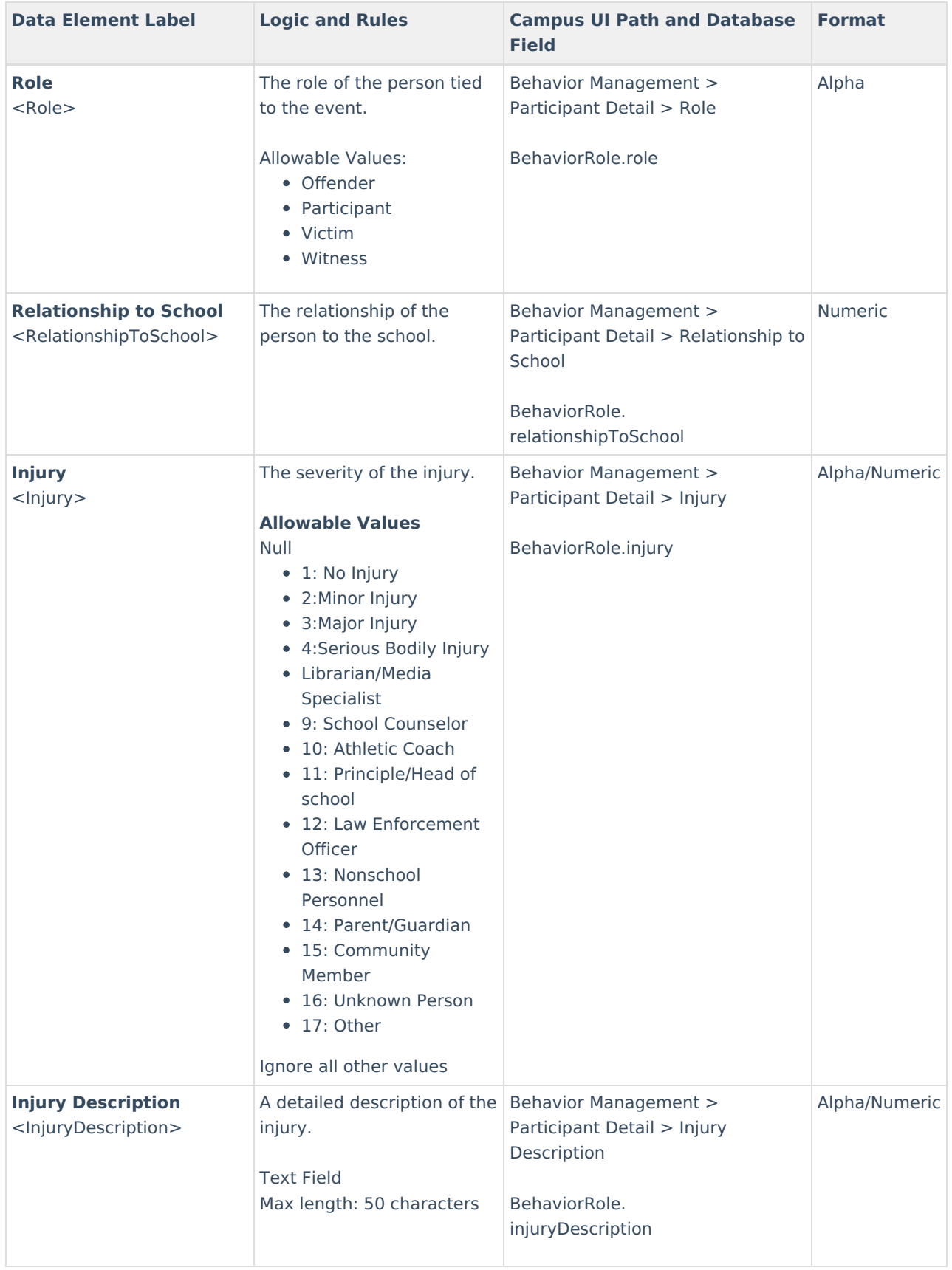

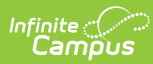

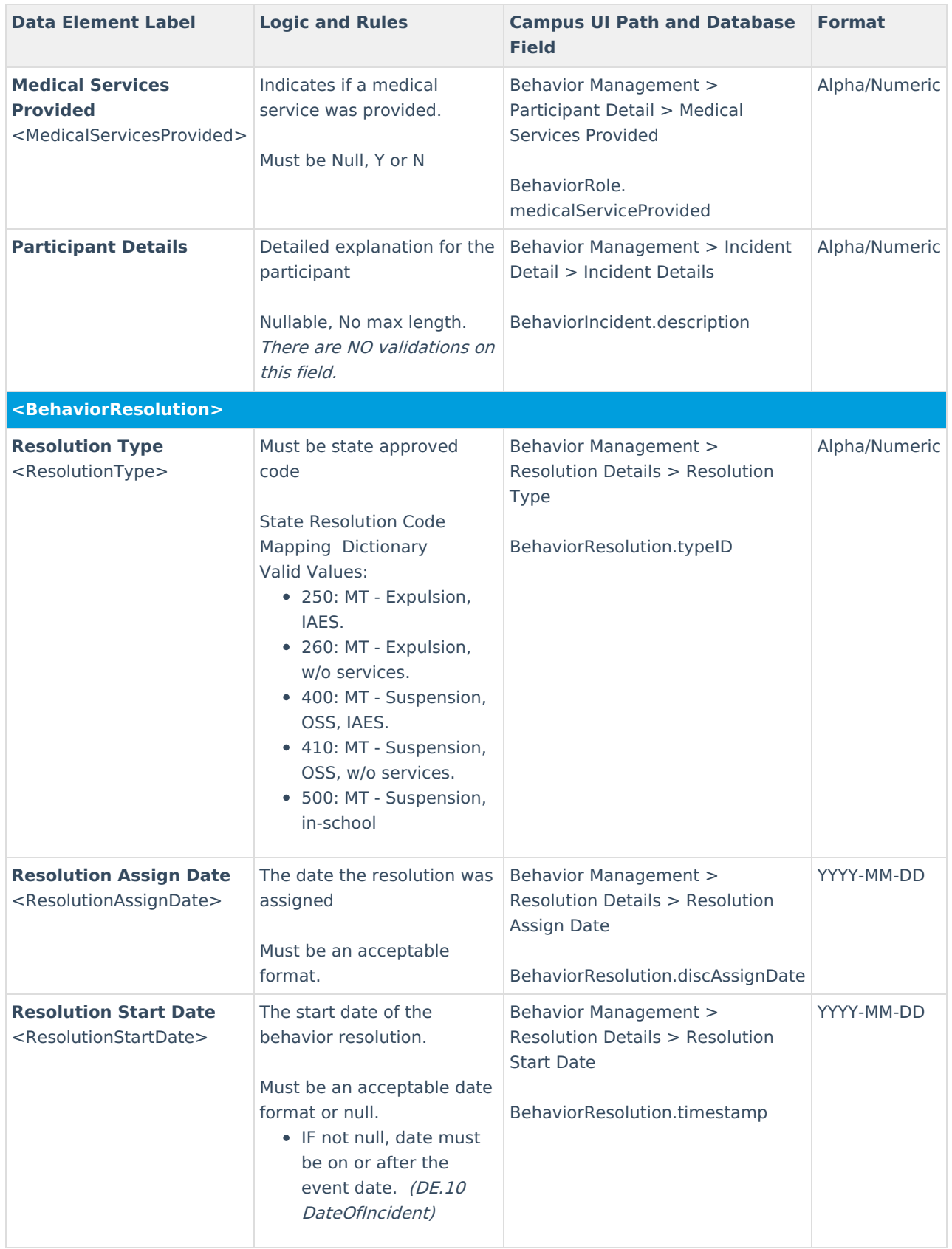

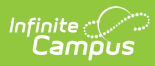

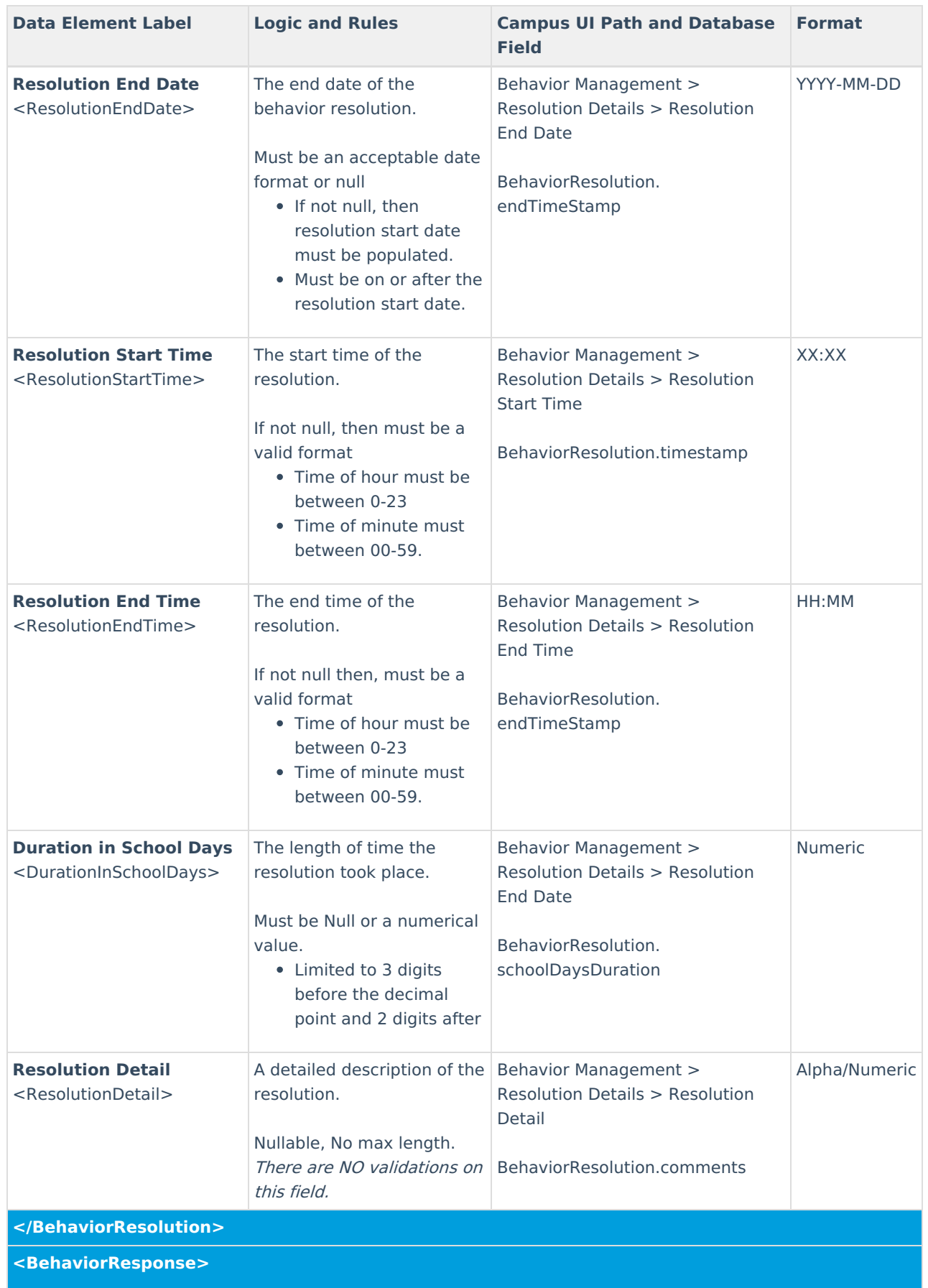

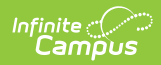

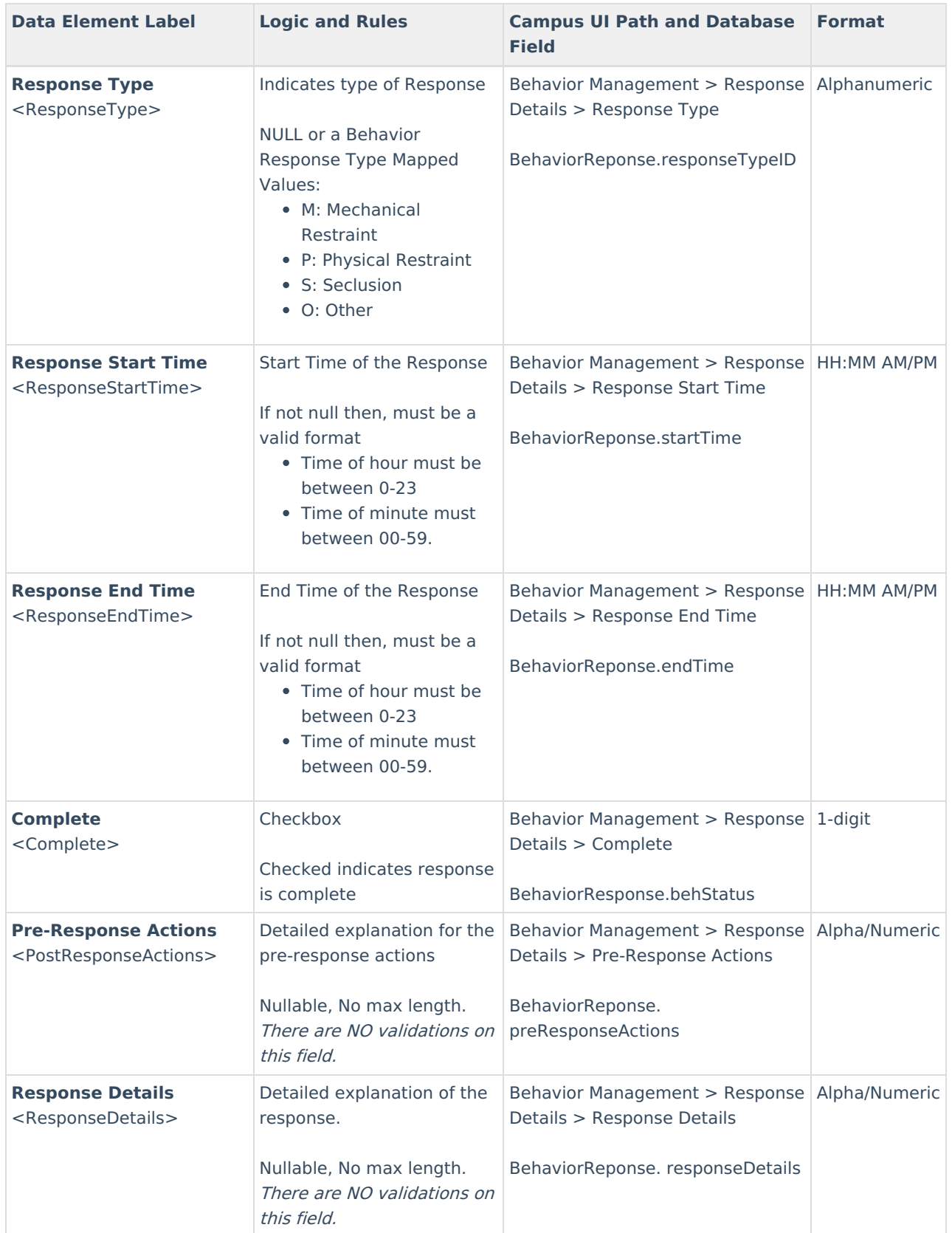

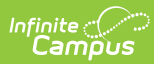

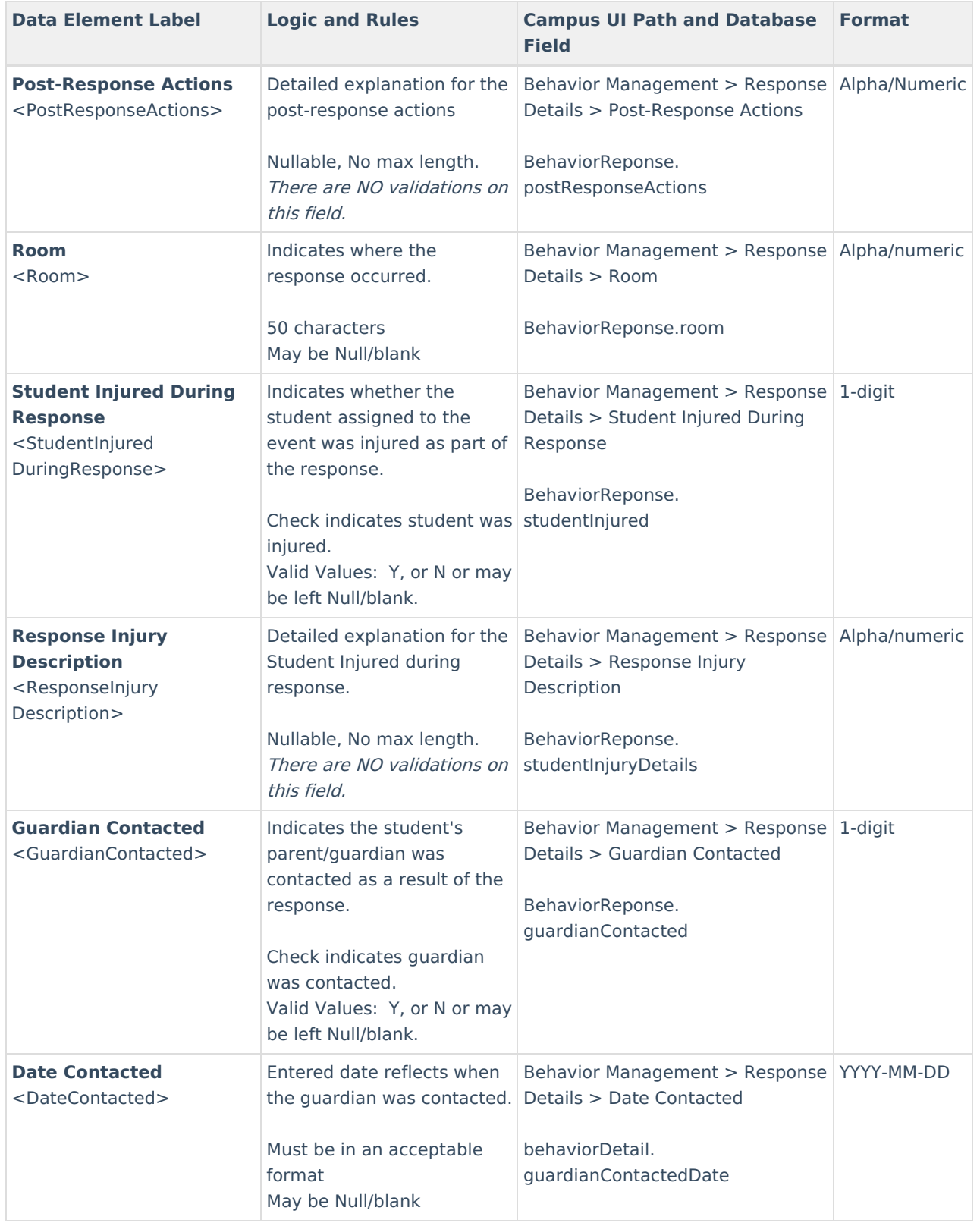

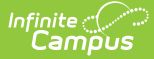

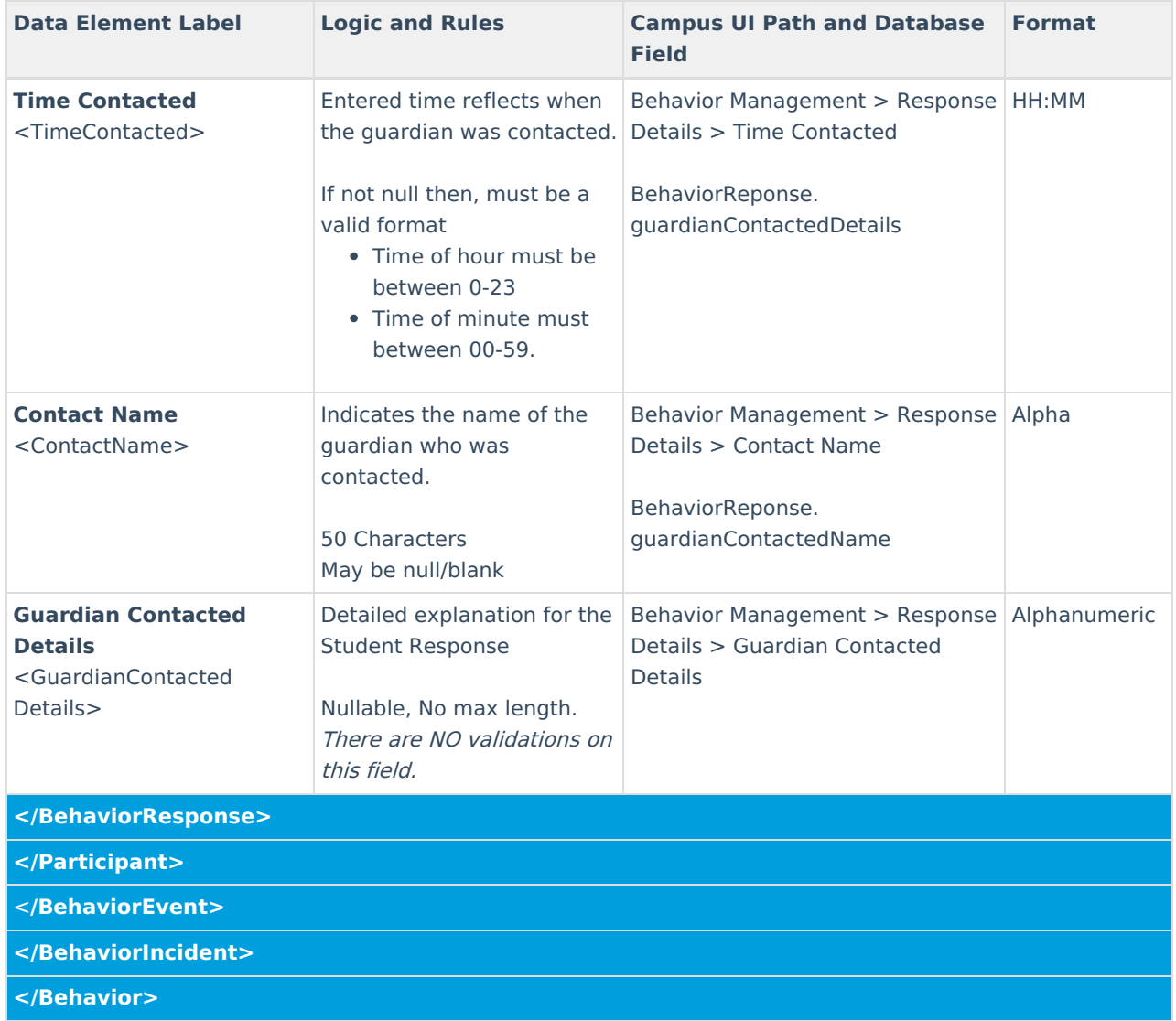

### **Generate the Behavior Extract**

For assistance in debugging issues when importing behavior data, you can run the Behavior Extract to see a report of behavior data as it exists in the Infinite Campus database.

#### **To generate the Behavior Extract:**

- 1. Select the **Format** (HTML or XML).
- 2. Click the **Generate Extract** button. The extract will appear in a separate window in the designated format.

See the **Behavior Extract Data [Elements](http://kb.infinitecampus.com/#behavior-extract-data-elements)** table for more information about each field in the extract.

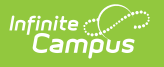

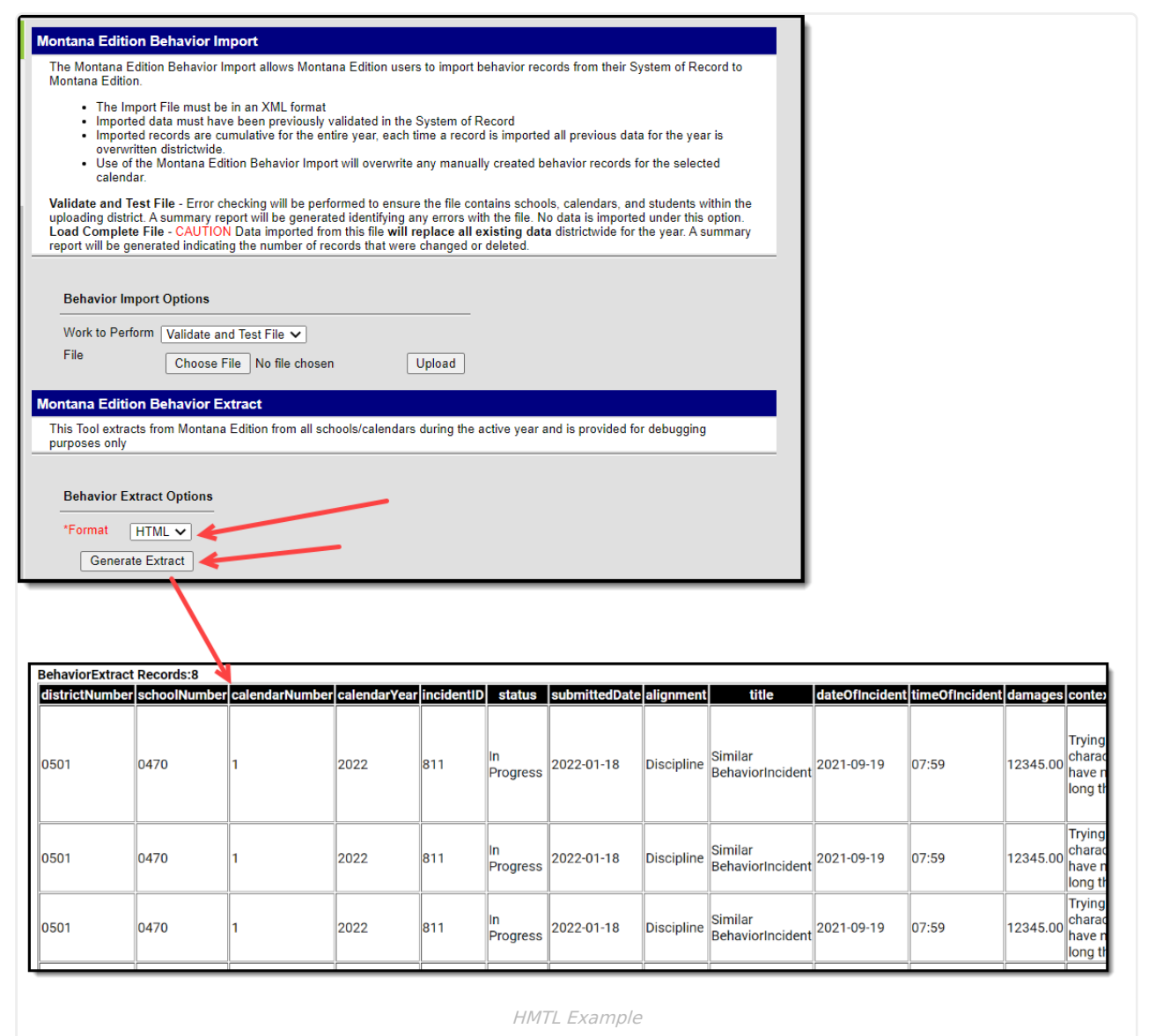

#### **Behavior Extract Data Elements**

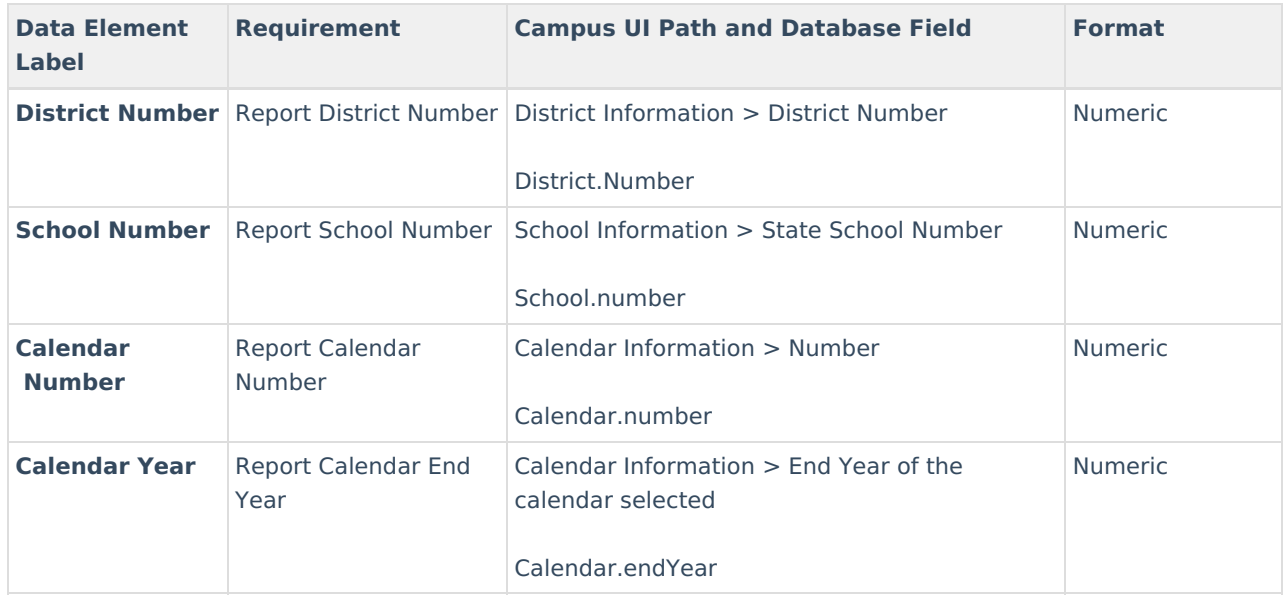

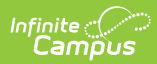

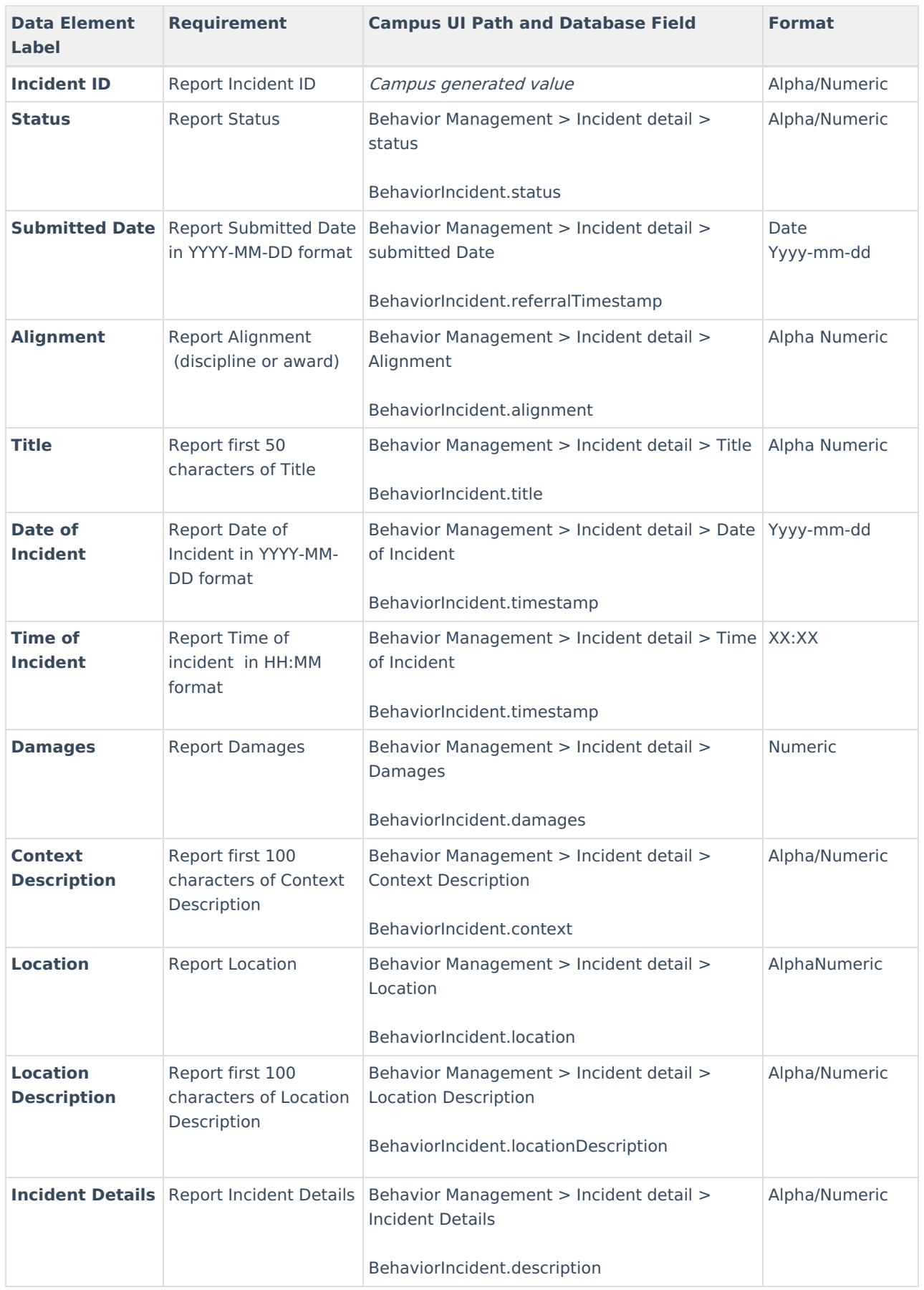

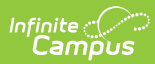

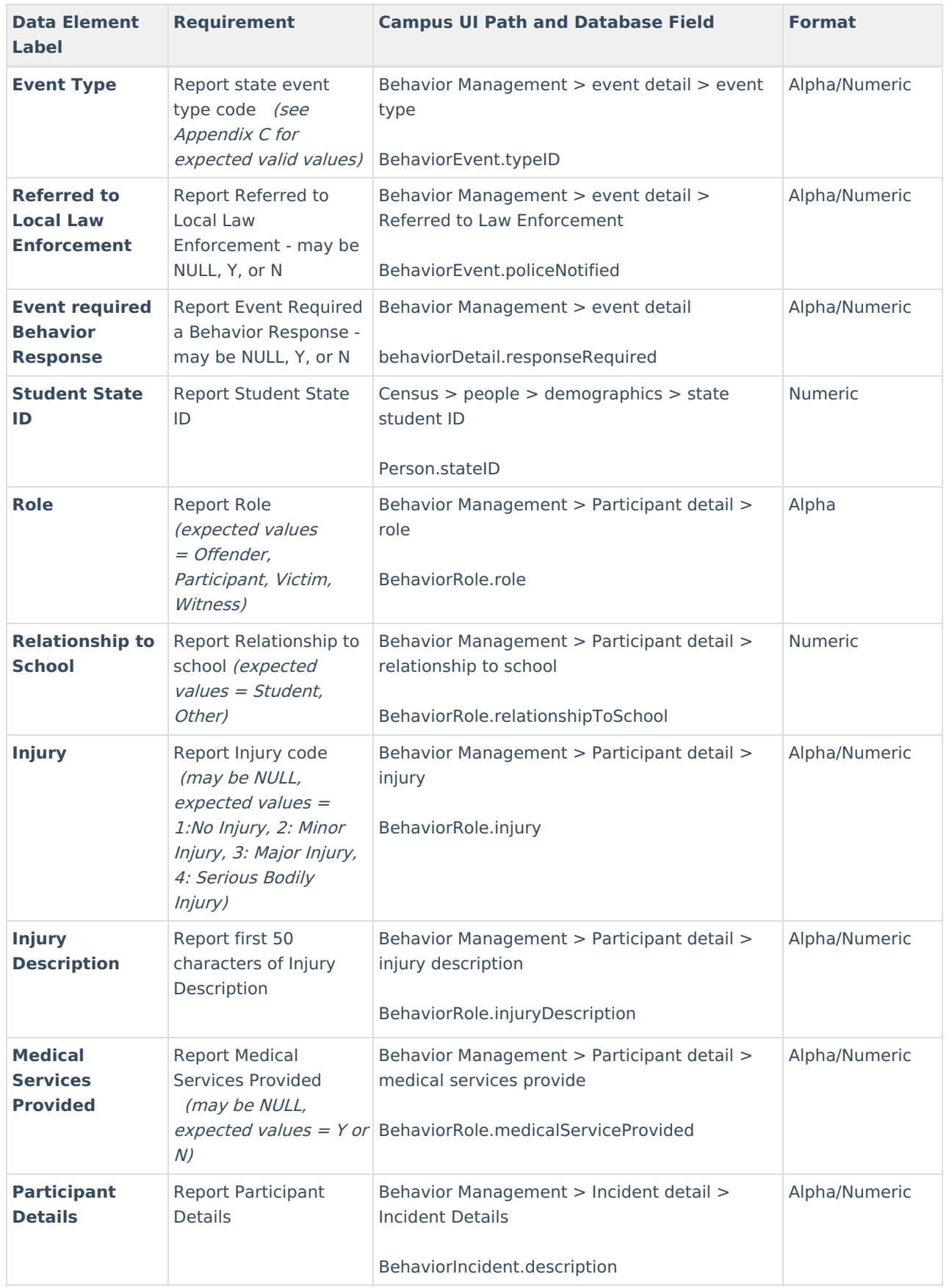

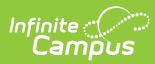

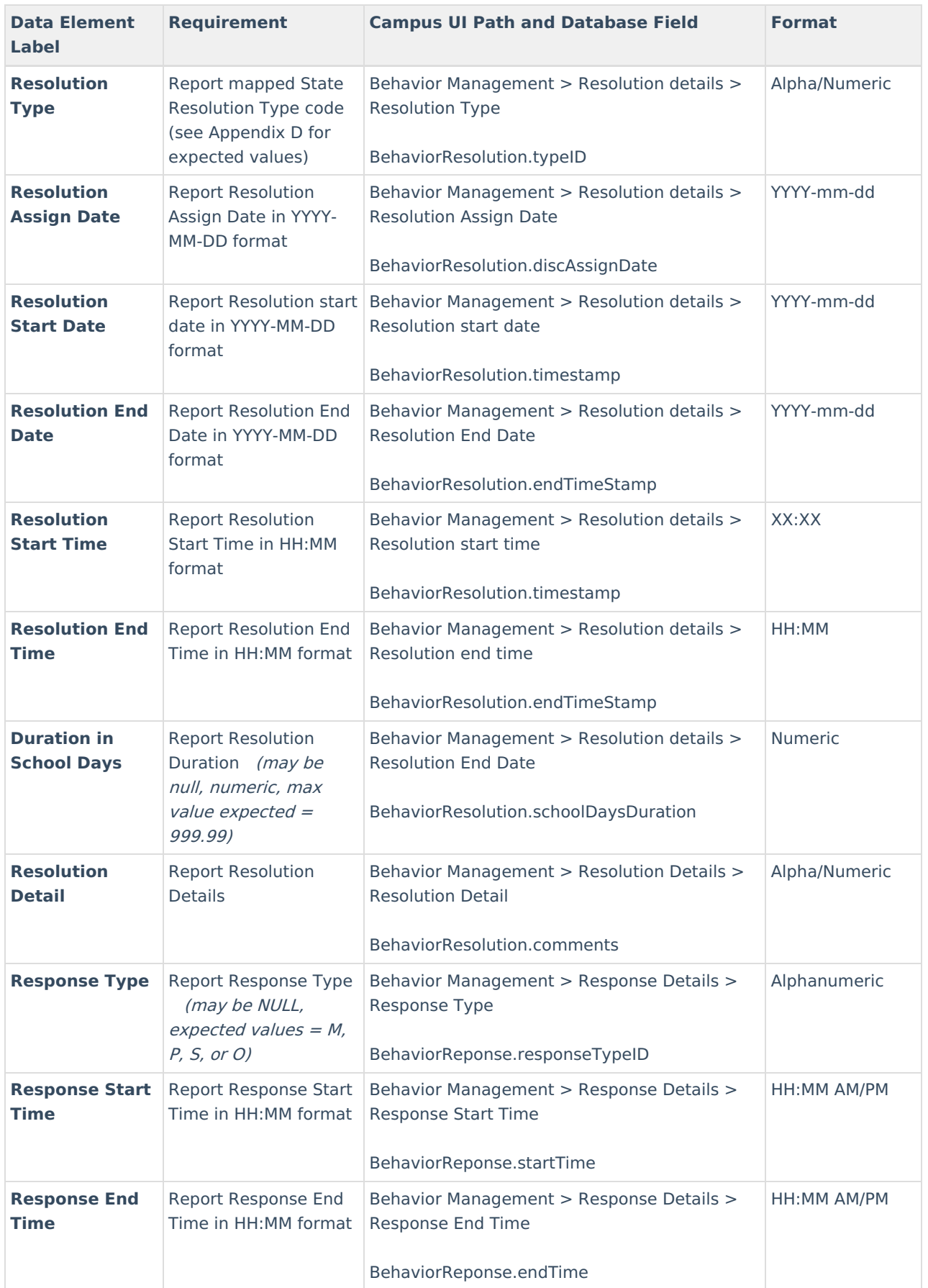

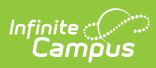

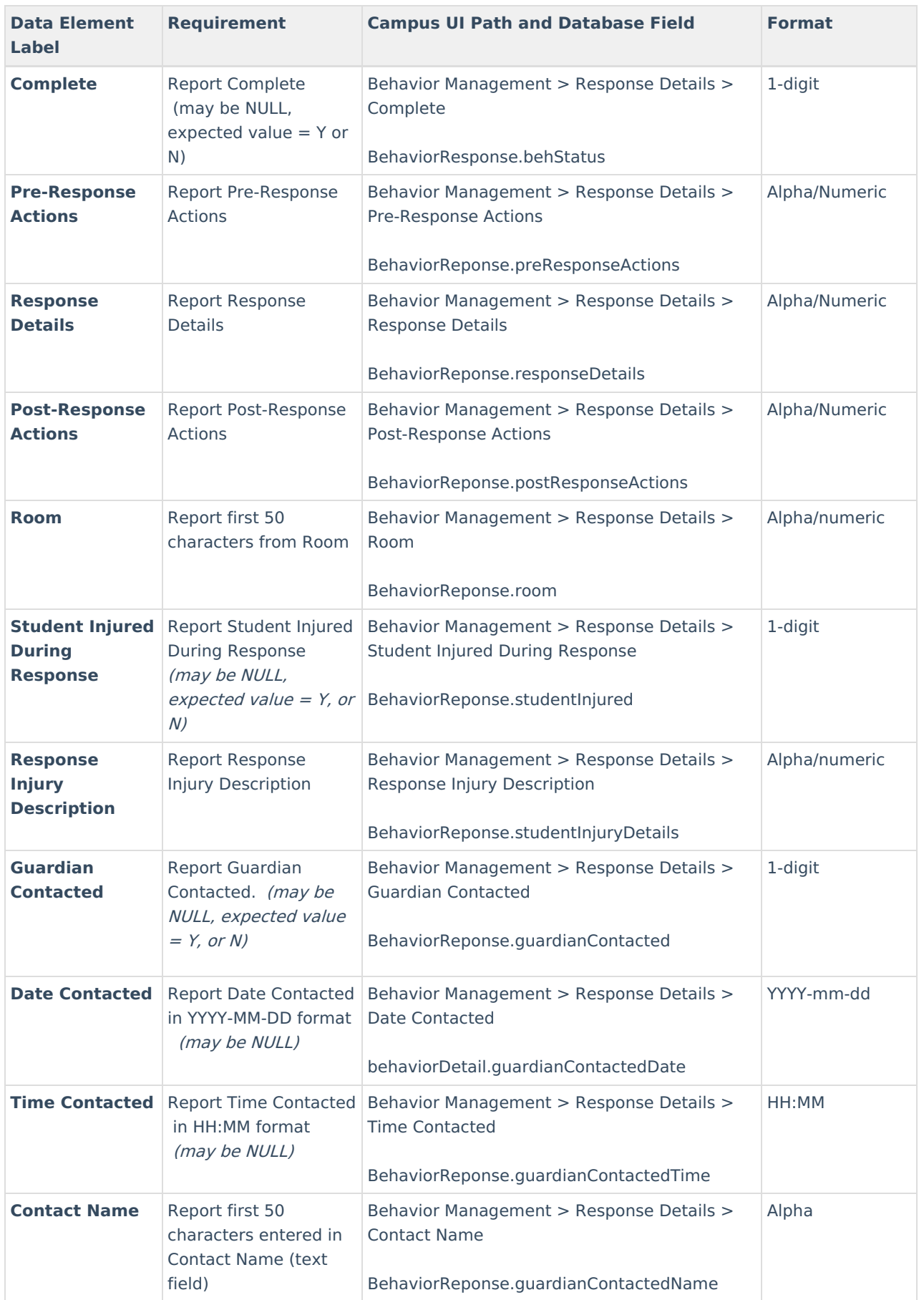

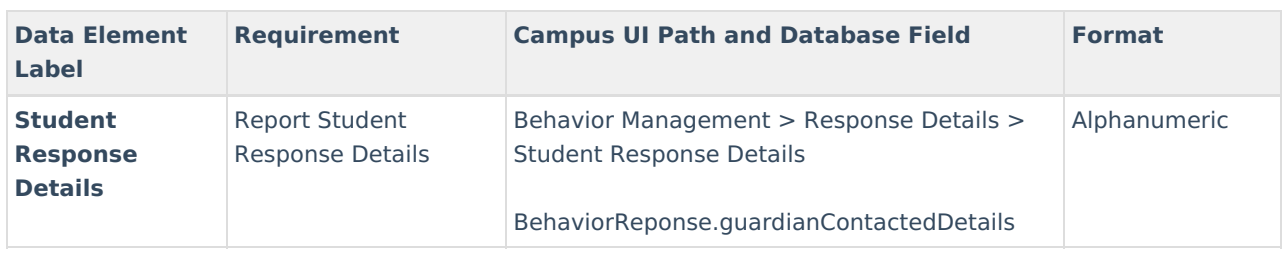

# **Import File Validations**

The table below describes each element validation checked when importing a file.

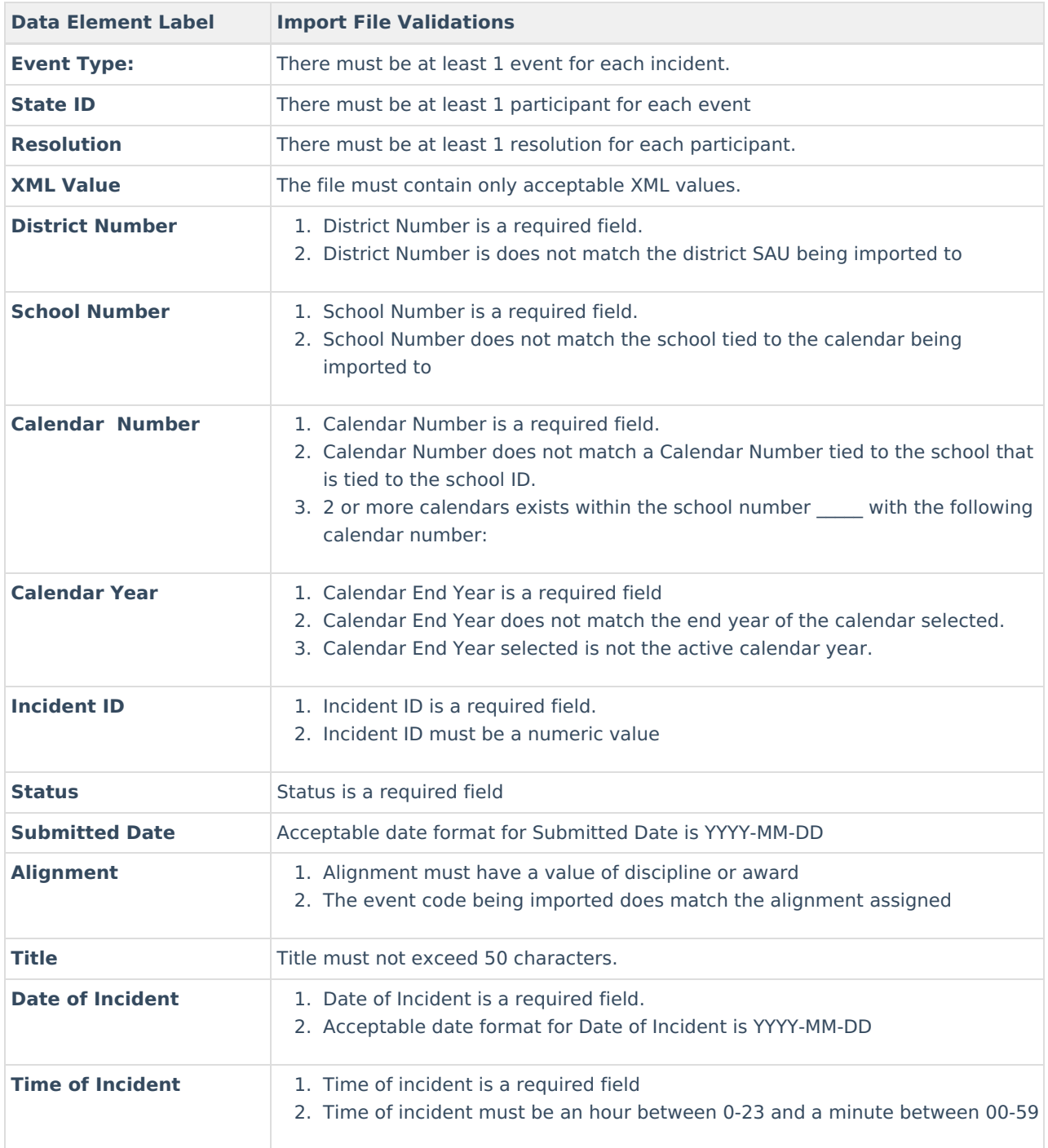

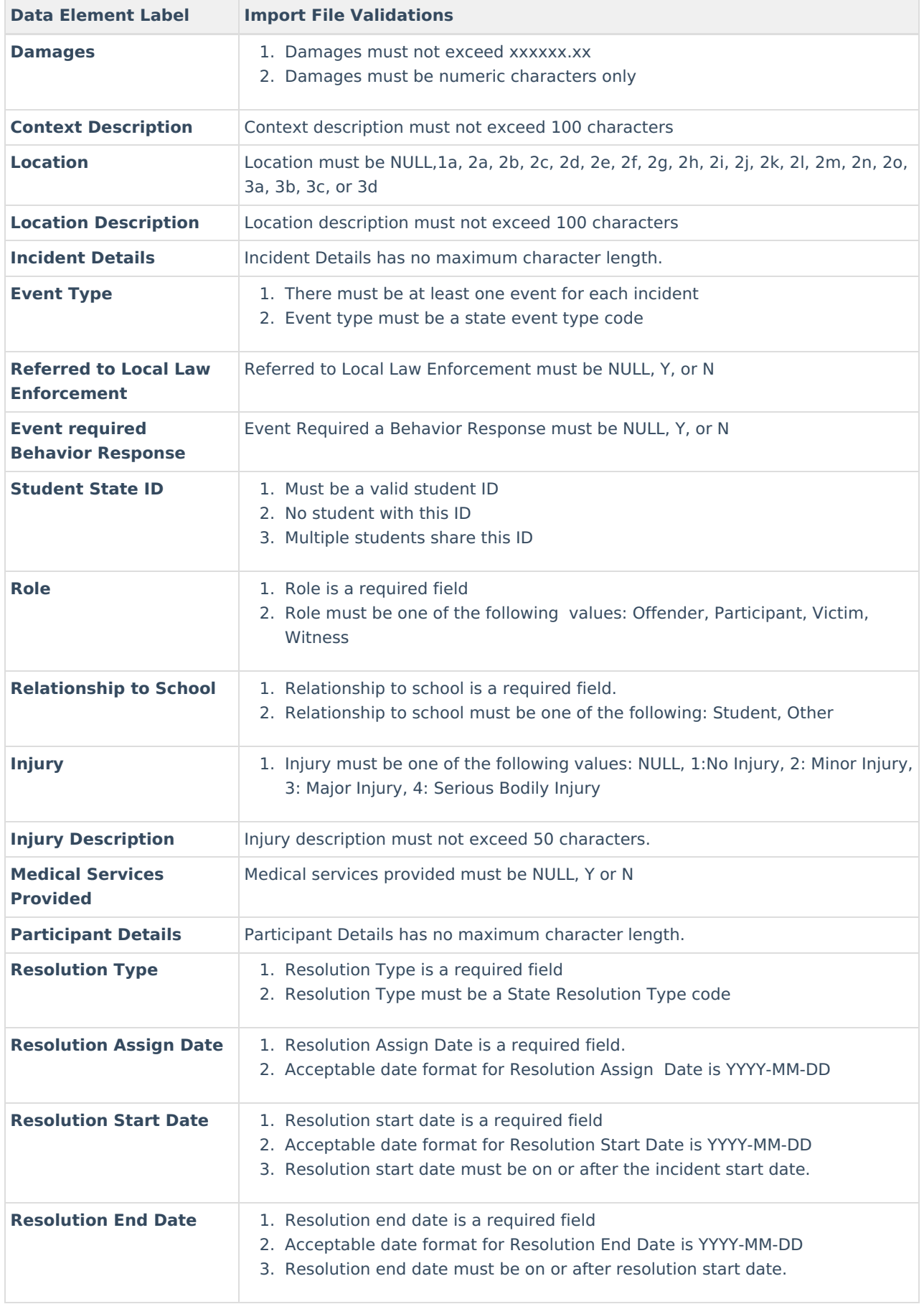

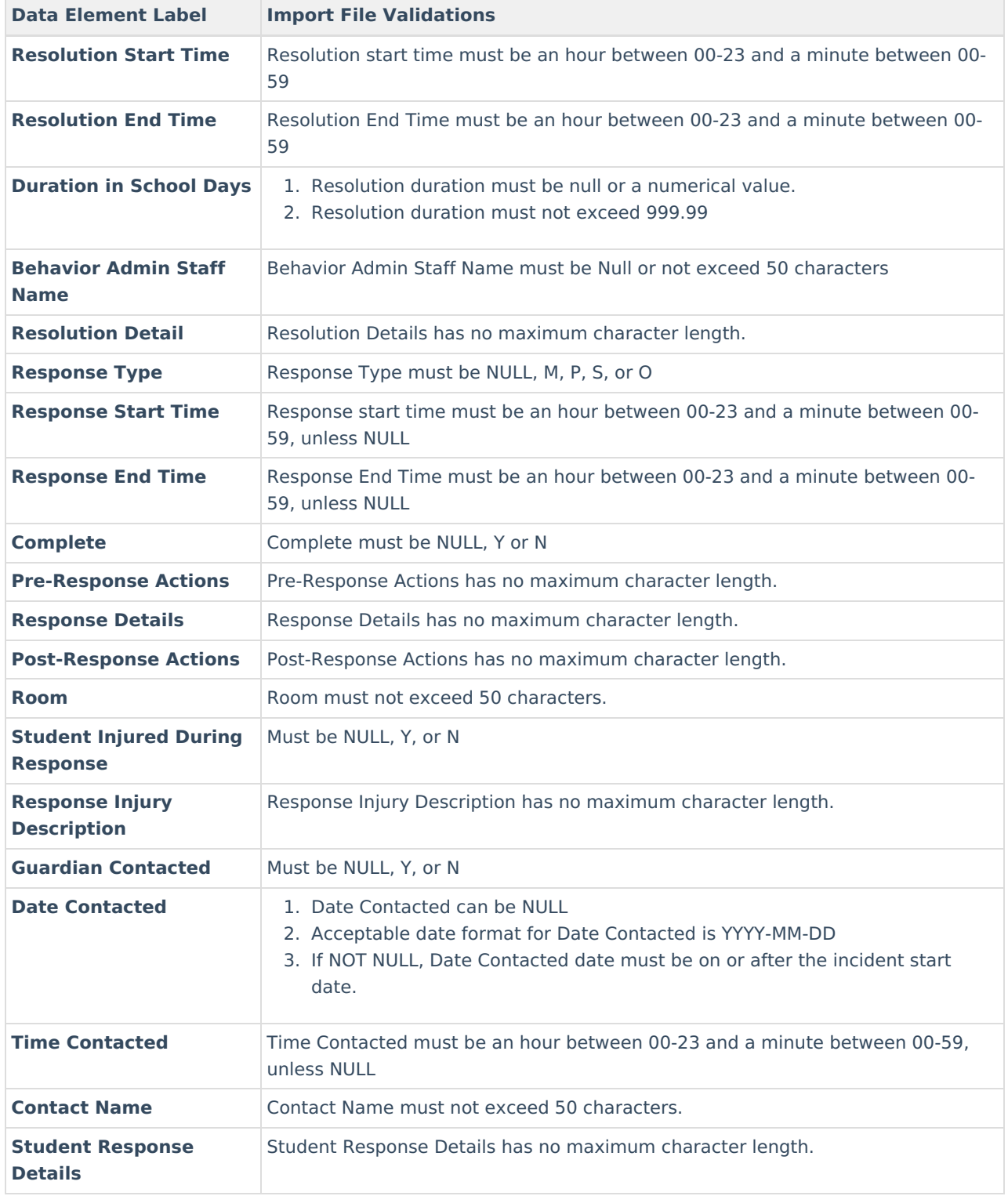